# **ANALISIS SERANGAN** *FLOODING* **DATA PADA** *ROUTER* **MIKROTIK**

**Ade Hendri Hendrawan, S.Kom., M.Kom.1)**

<sup>1)</sup> Universitas Ibn Khaldun Bogor [hendri@ft.uika-bogor.ac.id](mailto:hendri@ft.uika-bogor.ac.id)

Abstrak- Media I*nternet* Sudah Bagian Dari Kehidupan Dalam Keperluan Komunikasi Dimana Dalam Penggunaan Dari Kemajuan Teknologi, Semakin Banyak Nya Penguna bisa berdampak timbul permasalahan diantaranya gangguan berupa paket yang mengarah ke Server jaringan komputer dan dapat terjadi kapan saja. Seorang dalam bertugas sebagai administrator. Perlu menganalisa langsung apakah setiap konten yang masuk tersebut adalah data yang diharapkan ataupun data yang tidak diinginkan. Kalau paket tersebut merupakan data yang tidak diinginkan, komputer bisa mengamil alih tindakan dengan melakulan blok IP asal paket. Pemodelan suatu sistem yang digunakan untuk mengatasi flooding data pada suatu jaringan. Sistem dibuat dengan jalan membuat suatu firewall yang aktif yang bisa mendifinisikan setiap data yang masuk kedalam server, apakah data yang datang itu merupakan sebuah data flood atau data yang diperlukan oleh user.

*Kata kunci:* LAN, WLAN, Mikrotik, *Flooding.*

## **1 PENDAHULUAN**

Media *internet* sudah menjadi bagian kehidupan manusia untuk keperluan komunikasi dengan skala besar dalam kemajuan teknologi. Layanan *internet* untuk perusahaan, instansi pemerintahan, perkantoran, universitas dll, lebih dominan menggunakan jaringan komputer berbasis *Local Area Network* dan *Wireless Local Area Network* untuk penunjang komunikasi antar komputer. Topologi yang sering diterapkan pada LAN dan WLAN adalah topologi *start* dengan satu titik terpusat *device*, lebih seringnya menggunakan *device router*. Mikrotik *router* OS di lab riset Teknik Informatika UIKA digunakan sebagai *router* dari LAN dan WLAN. Ukuran kinerja *router* sangat diperlukan untuk memadai kapasitas pengguna dengan pengiriman data yang begitu banyak, dan apabila terlalu banyak permintaan data dari *user*, akan terjadi *Flood* data atau kebanjiran data baik melalui transmisi *Internet Protocol* (IP) *address* atau *mac address*. *Flooding/Denial Of Service* (DOS) adalah pengiriman data skala besar yang sengaja dilakukan untuk mengurangi kinerja *router* dalam media transmisi data. *Flooding* lebih sering digunakan pada *layer data link*, dikirim dari *layer* fisik menuju *data link* dan pencatatan *mac address* pada kompresi data dilakukan secara terus menerus tanpa masuk ke *layer* berikutnya. Dengan adanya *flooding* sangat merugikan *bandwidth* dan *user* lain, maka dilakukan analisa terhapad *flooding* agar mengetahui ciri-ciri dari *flooding* data jika terjadi pada *router* mikrotik.

#### **2 METODE**

Dalam penyusunan skripsi ini akan melalui 4 tahapan kegiatan, yaitu perancangan sistem, konfigurasi jaringan, pengujian dan analisa hasil pengujian. Tahapan-tahapan dalam metode penelitian dapat di gambarkan seperti ditunjukkan pada gambar di bawah ini.

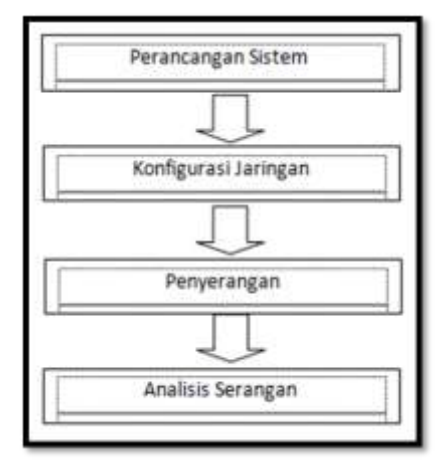

Gambar 3.1 Metode Penelitian

#### **2.3.1 Perancangan Sistem**

Pada tahap ini akan dilakukan perancangan perangkat sistem dengan memanfaatkan alat dan bahan yang telah tersedia sebelumnya.

### **2.3.2 Konfigurasi Jaringan**

Pada tahap ini akan dibahas berbagai konfigurasi jaringan untuk membuat simulasi Jaringan lokal komputer berbasi mikrotik dengan beberapa client di lab riset teknik informatika Universitas Ibn Khaldun Bogor.

#### **2.3.3 Penyerangan**

Untuk memonitor *Flooding* data pada jalur lalu lintas *Router* Mikrotik di gunakan simulasi penyerangan dengan Backtrack, untuk mengetahui dan memonitor jaringan mengunakan *tools* wireshark.

#### **2.3.4 Analisa Penyerangan**

Pada tahap ini penulis akan menganalisa hasil penyerangan dengan memonitoring jalur lalu lintas pada *Router* Mikrotik dengan menggunakan *tools* wireshark. Setelah mendapatkan hasil dari monitoring makan hasilnya akan di imflementasikan dalam bentuk grafik dan ficture agar lebih mudah dipahami.

# **3 HASIL DAN BAHASAN SISTEM PAKAR JARINGAN KOMPUTER**

### **3.1 Infrastruktur Perancangan Sistem**

Bagian ini akan di bahas mengenai perancangan *wireless* berbasis *vitual access point* yang meliputi perancangan topologi, implementasi dan konfigurasi yang di bangun di lab riset teknik informatika Universitas Ibn Khaldun Bogor.

1. Topologi Jaingan

Topologi yang digunakan dalam penelitian *wireless* berbasis *vitual access point* di mikrotik pada laboratorium riset teknik informatika universitas ibn khaldun Bogor di tunjukkan pada Gambar 3.1

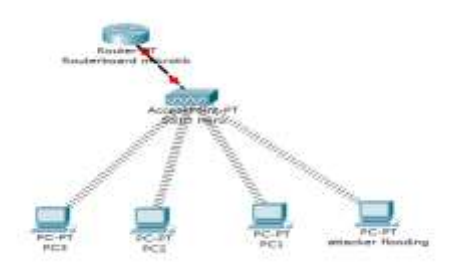

# **Gambar 3.1 Topologi jaringan**

2. Alokasi alamat IP

Setelah dilakukan konfigurasi jaringan seperti Gambar 3.1, maka setiap *device* diberikan alamat IP, pada konfigurasi ini digunakan alamat IP :

## **Tabel 3.1 Alokasi IP**

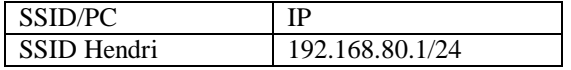

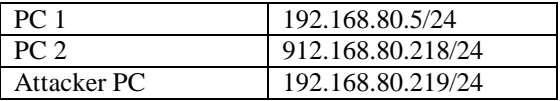

#### **3.2 Konfigurasi Jaringan**

Bagian ini akan dibahas mengenai konfigurasi jaringan di awali dengan tahapan dengan mengaktifkan WLAN *master* yang secara default tersedia pada RB 751u-2hnd seperti Gambar 3.2

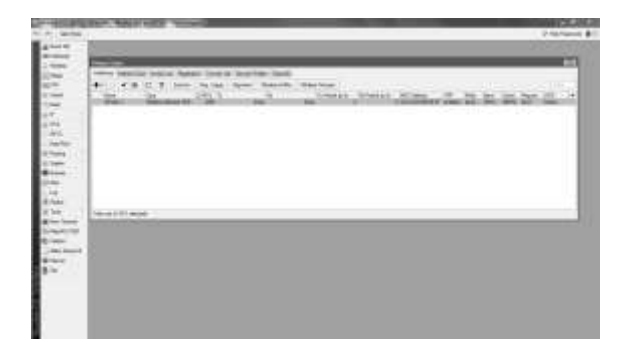

#### **Gambar 3.2 Mengaktifkan WLAN Master**

Setelah mengaktifkan WLAN *master*, tahapan selanjutnya mengganti mode *wireless* menjadi AP-Bridge dan mengganti SSID yang secara default diberi nama *Mikrotik*, diganti dengan SSID Heru. Seperti pada Gambar 3.3.

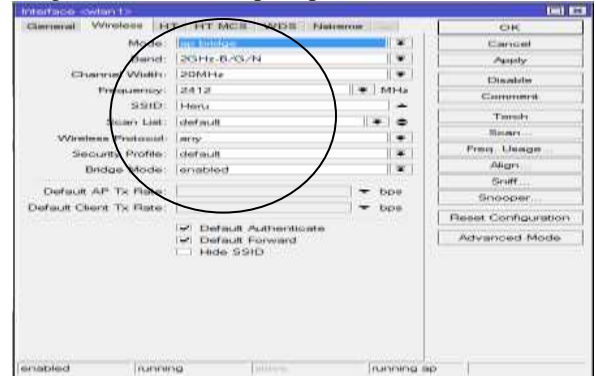

## **Gambar 3.3 Mengganti nama SSID Default Menjadi SSID Heru**

Tahapan selanjutnya mengkonfigurasi IP pada WLANdengan SSID Heru, seperti Gambar 3.4

# **14** | ©2016 Jurnal Krea-TIF Vol:04 No:1

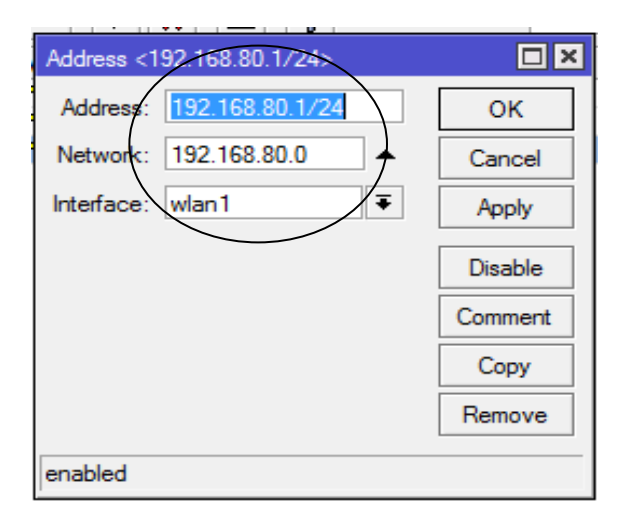

#### **Gambar 3.4 Konfigurasi IP address pada WLAN master**

Setelah mengkonfigurasi IP address pada WLAN, mengkonfigurasi DHCP Server yang bertujuan memberikan IP secara automatis pada *client* WLAN. Dapat dilihat pada Gambar 3.5

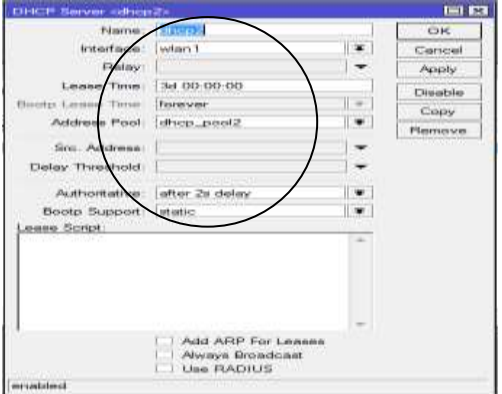

## **Gambar 3.5 Konfigurasi DHCP Server pada WLAN**

# **3.6 Penyerangan**

Pada tahapan ini dilakukan penyerangan flooding/DDOS dari klien hotspot WLAN SSID Heru. OS yang digunakan ketika penyerangan DDOS attack adalah Bactrack 5r berbasis linux. Tahapan DDOS attack adalah login hotspot WLAN agar dapat mengetahui Mac address router mikrotik, seperti pada Gambar 3.6 dibawah ini.

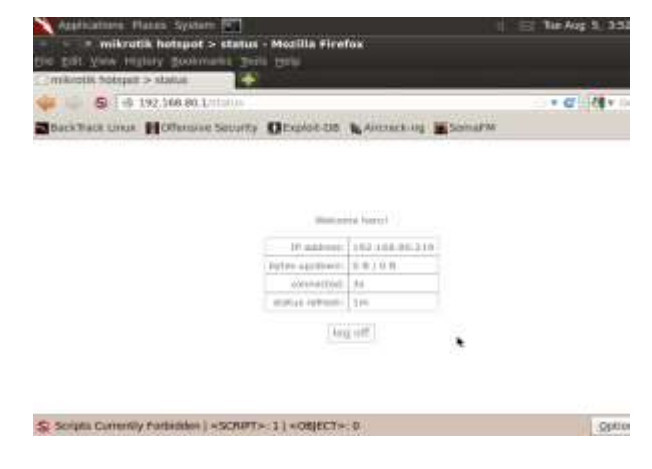

**Gambar 3.6** *Login Hostpot*

Setelah *login hotspot* dan mendapatkan IP *address* 192.168.80.219, tahapan selanjutnya adalah membuka terminal backtrack dan men*scan* identitas router dengan *tools* nmap, seperti pada Gambar 3.7 dibawah ini.

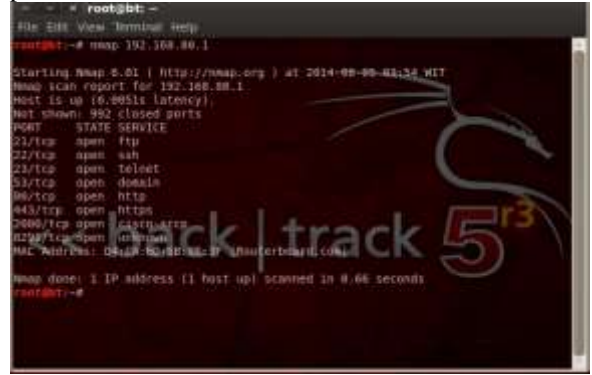

**Gambar 3.7** *scan router* **dengan** *nmap*

Dari proses *scan* tersebut didapatkan *mac address router* yaitu D4:CA:6D:6B:8E:3F. Maka tahapan selanjutnya yaitu dengan menuliskan perintah macof –h. seperti pada Gambar 3.8

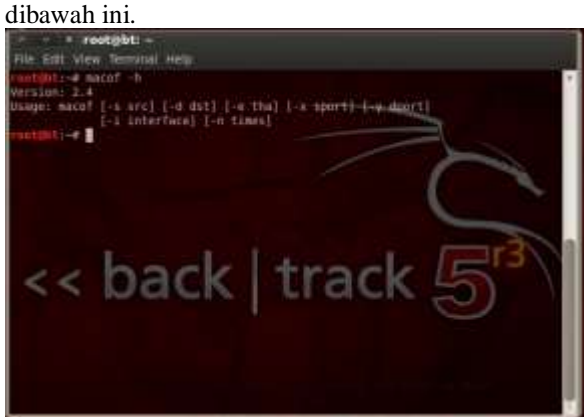

## **Gambar 3.8** *Tool Flooding*

Dengan keterangan macof tersebut dapat penjelasan yang harus dilakukan untuk DDOS *attack*, dengan memulai DDOS *attack mac address router* seperti pada Gambar 3.9 dan Gambar 3.10 dibawah ini.

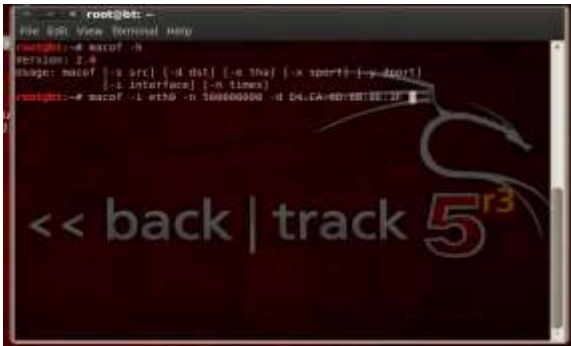

**Gambar 3.9 Keterangan** *macof Flooding*

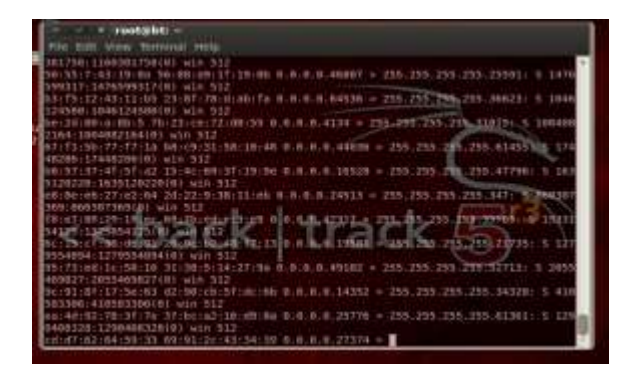

**Gambar 3.10 DDOS attack**

#### **3.4 Analisis Serangan**

Pada tahapan ini, dilakukan analisa dari tahapan sebelumnya, yaitu penyerangan *DDoS attack*. Analisa ditinjau dari trafik jaringan pada *router* sebelum dilakukan serangan, sesudah melakukan penyerangan dan melakukan penyerangan dan dicegah pada *router* mikrotik menggunakan *tools firewall.*

### **3.4.1 Trafik jaringan sebelum dilakukan serangan DDoS attack**

Analisa sebelum dilakukan serangan ditinjau dari trafik jaringan pada *interface* WLAN di *router* mikrotik. Trafik pada interface WLAN dapat dilihat pada Gambar 3.11 yang di lihat pada *Grafical User Interface* (GUI) winbox di bawah ini.

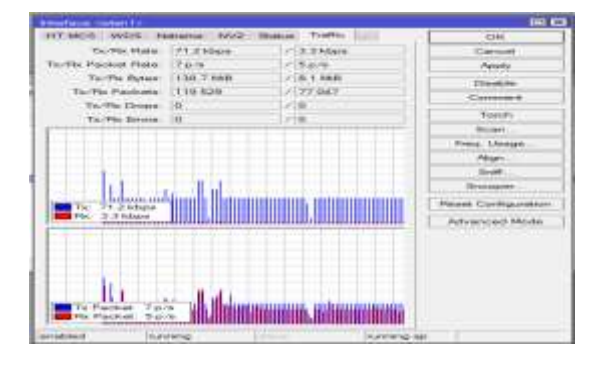

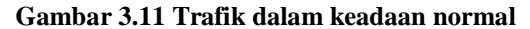

# **3.4.2 Trafik jaringan saat dilakukan serangan DDoS attack**

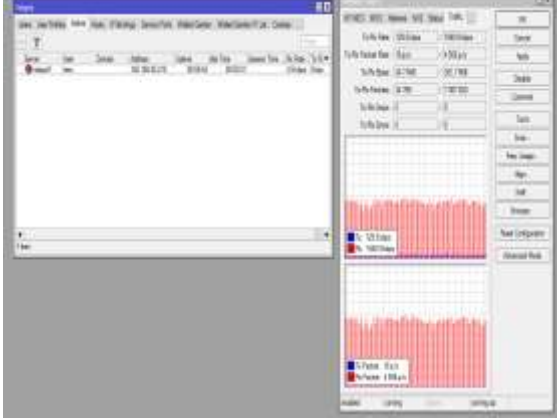

#### **Gambar 3.12** *Traffic* **jaringan WLAN dan**  *Traffic* **jaringan** *user Hostpot*

Pada Gambar 3.11 di atas terlihat *user hotspot* hanya 1 yang aktif dan *user hotspotattacker* OS bracktrack secara otomatis hilang pada *list user hotspot*, terdapat perbedaan *traffic* jaringan antara klien *hotpot* yang aktif dan *traffic* WLAN. Penggunaan WLAN hanya dipakai oleh 1 klien *hotspot* yang aktif dengan Rx (*receive rate*) 4,5 kbps dan Tx (*transfer rate*) 0 kbps , sedangkan *traffic*jaringan pada WLAN lebih besar Rx dan Tx. Secara lebih detail dapat dilihat pada Gambar 3.12 dibawah ini.

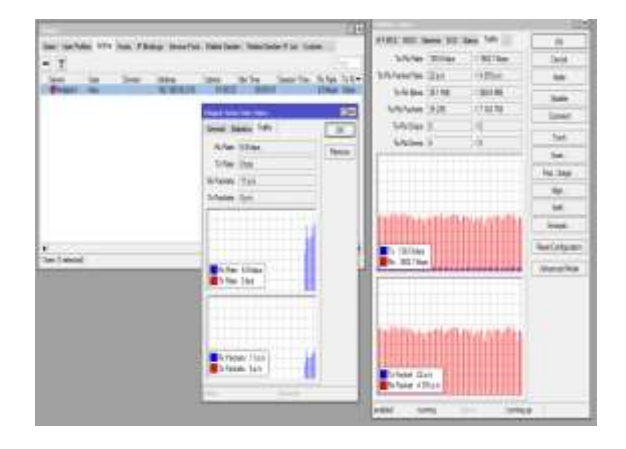

# **Gambar 3.13** *Traffic* **jaringan WLAN dan**  *user*

pada gambar sebelah kiri *traffic* jaringan *user hotspot* terlihat lebih kecil dan sebelah kanan *traffic* jaringan WLAN lebih besar.

## **3.4.3 Trafik GUI winbox sesudah melakukan pencegahan pada DDoS** *attack*

Pencegahan DDoS attack dilakukan menggunakan *tools firewall* pada mikrotik, dengan konfigurasi melalui terminal seperti pada Gambar 3.13 dan hasil dari konfigurasi tersebut dapat dilihat pada Gambar 3.14 di bawah ini.

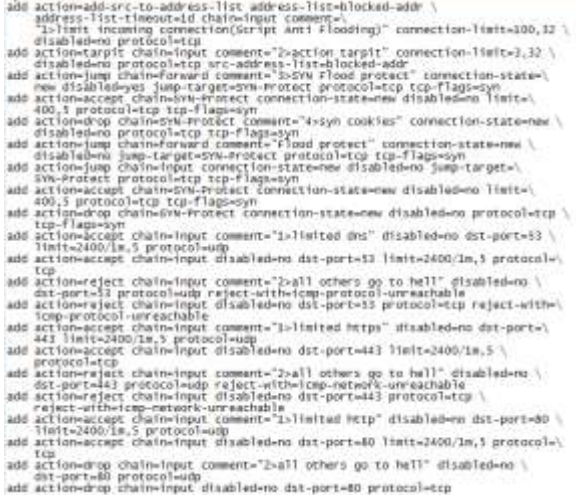

### **Gambar 3.14 konfigurasi pencegahan DDos attack**

Dari hasi konfigurasi pencegahan DDoS *attack* menggunakan *firewall*, maka hasil konfigurasi dapat dilihat pada GUI winbox.

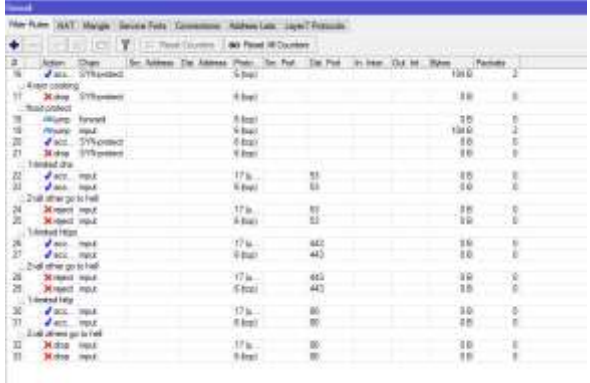

#### **Gambar 3.15 GUI** *winbox firewall*

Setelah dilakukan pencegahan DDos Atack sangat terpengaruh terhadap trafik dan bandwicth pada interface WLAN dengan akses flooding masih berjalan, hasilnya bandwicth kembali normal seperti pada Gambar 3. 15 di bawah ini.

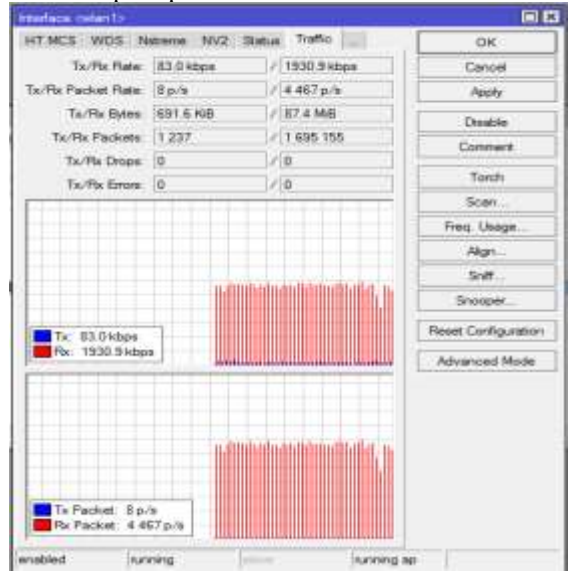

**Gambar 3.16** *Traffic* **ketika penutupan**  *firewall*

#### **3.4.3 Analisis menggunakan Wireshark**

Pada analisis menggunakan wireshark, analisa dilakukan oleh klien *hotspot* yang lain, dengan cara melakukan ping menuju IP router dan melakukan *capture* jaringan menggunakan wireshark. Seperti pada Gambar 3.17 dan 4.18 dibawah ini.

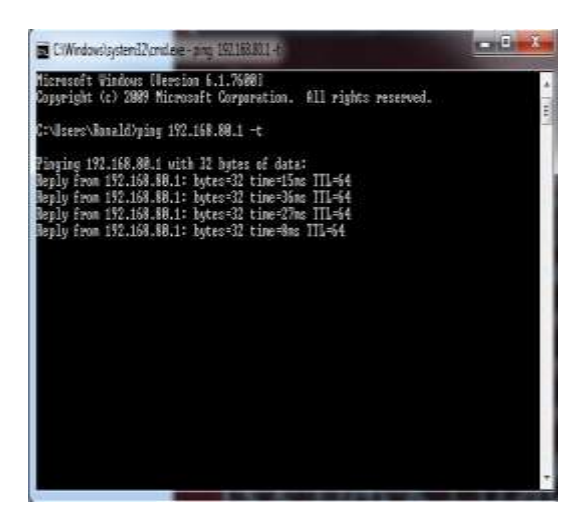

**Gambar 3.17** *ping to router*

|                                                                                                    |                                                                                                    | SERVICES - L'AVILLAGE - SAID                                                                                                    |
|----------------------------------------------------------------------------------------------------|----------------------------------------------------------------------------------------------------|----------------------------------------------------------------------------------------------------|
| Sheet control<br>1. 8.09000000 31, 34, 93. 87<br>12012 or 97-54 (49, 21-22).                                                                                                    | Testimation - contracts<br>251-215, 271-259.<br>----                                                                                                    | Festiv<br>Implication.<br>TOF<br>34 Distillened Factor:<br>-<br>and a way filled commit-                                                                                                    |
| 3.8.000.91780.0.349.000.02<br>A W (WOLLES EXCLUDE AN A<br>5 8 (001) 12120-141-1301-121, 10-<br>E.A. NEWPORT SCIENCE  22<br>4 E. (804) 787-517-2-81-120-2<br>K.K. (www.tips.243" vinc.314.25)<br>9.4. Harry MA LTE (ML) 1911<br>12-5 Oklassingh COLS 3<br>LT & SHOWLERY TEL 24, 12 LTD<br>12 W 497-West 242-3, 191-25.<br>\$100,000,000 MAILE EAGLES Link<br>14 K GETWING ELECTRIC STEEL<br>25.8. ARCHIVES BE THE FEL 94<br>14. 2. Mill 1984-211, 1944, 23, 23<br>- Fram 1: 34 hybri at aby (ED ktra), in hybri carrated (ED ktra) on treetare 3 . | 101.111.201.310<br>计时过序式打扫<br>$+1.31133134$<br>THE THE 2012 TH<br>3112313.2012.01<br>10, 151, 141, 141<br>224, 255, 2011 254<br>101.311.2011.201<br>101.011.011.011<br>2711216-098-731<br>SALTRY MILTON<br><b>HS DIRECTIONS</b><br>394,910,0911290<br>211.211.202.211 | <b>TUP</b><br>(III) Chief Fishmail, Highland<br>11H<br>hit (halfwrist) michael<br><b>State</b><br>the chart Painters Inspirate<br>TW-<br>10 (ValTeree) hames<br>Tái-<br>to Oral Newed Factors<br>E<br>in righterian backer<br>10 The Harmer Sales<br>tre<br>SA 29-222-0064 Recourt<br>١e<br>III: /Vy1112-box hard-of<br><b>Sept</b><br>the Charles and District<br>to the Polent water<br>TTT<br>u<br>Tel: Ywa Harrison, Australia<br>the High High most degenerate<br><b>Tarry</b><br><b>W. Hart Falland married</b><br><b>The Contract</b> |

**Gambar 3.18** *Capture wireshark*

Setelah melakukan ping dari klien ke *router* dan di *capture* melalui aplikasi wireshark terdapat banyak packet disetiap frame yang *MALFORMED PACKET* atau paket yang rusak.

Analisa dengan ping tersebut dilakukan selama 5 menit pada 5x pengujian, dan packet yang terkirim dan diterima terdapat pada frame  $\pm 100,800$  dan 1400. Seperti pada Gambar 3.15 dibawah ini.

|                                          |                        | Season, "Our AAV/Day |                                                                    |  |
|------------------------------------------|------------------------|----------------------|--------------------------------------------------------------------|--|
|                                          | - Tehniki              |                      | head limit im                                                      |  |
| WINDOWS 14 STORES                        | THE REAL PROPERTY.     | ٠                    | $-15.4$<br><b>State State</b>                                      |  |
| <b>BE IS OVERSIDE BUL HE JE THE</b>      | <b>ELIICILIR</b>       | ٠                    | by had became                                                      |  |
| $16$ 3.30 $-$ 30.31 $R$ , $35$ $-$ 30.32 | R                      | $\sim$               | In high paint main.                                                |  |
| 323, 201403 121, IE, N., 21,             | <b>JECHERUM</b>        | $\sim$               | <b>IC BATSWAY NELK!</b>                                            |  |
| 14 S. (1980) 11 19:20:1                  | PULLER                 | $\sim$               | In Surface Lodd.                                                   |  |
| <b>CONTINUES IN THE SHEAT</b>            | <b>NORTHER</b>         | ٠                    | It Inchesses their                                                 |  |
| chains and the fact that are             | あ血血派                   | ÷                    | It hallman's later                                                 |  |
| in the most on the data                  | THE ELECTRIC           | ty-                  | A ANTIQUE PUBLIC<br>たいじいしょう いちばい じょうえんしゅうしゅうしょう                    |  |
| 185 K-210 950 131 136 30, 142            | 1021043637             | 謌                    | 74 GOIN SILTED FANKER, 1940-0000000, LEAGUE OF CALLS OF AN INCOME. |  |
| THE R.OGEN DOVERS LAW (DX.T)             | 30:10:10:20:           |                      | TOche (eng) rack well-building, say-10,0002, trivel impact to LtD  |  |
| All the convention of the                | <b><i>DELILIER</i></b> | ×                    |                                                                    |  |
| 26.2. COMMITTEE DE L'OUT                 | the HCHLIN.            | ÷                    | It Ing Tyront Suite?                                               |  |
| 26 K.HYTRICHA N. 72 M.                   | 测出出业                   | ÷                    | by Bubharasan bankan                                               |  |
| List moves (c) 6. Do T                   | PURCHER                | $\sim$               | In Increased Hawaii                                                |  |
| 181 P. HOLLAND, THE ANTI \$1.30          | 96.34.141.16           | tar 1                | a latinari wast                                                    |  |

**Gambar 3.19** *Frame packet wireshark*

Pengujian selama 5x tersebut didapatkan QoS, hasil QoS tersebut adalah *delay* dan *throughput* yang di tabelkan dan dibuat grafik dibawah ini.

Dari Gambar 3.11 di atas trafki jaringan pada *interface* WLAN dikatakan normal, berdasarkan nilai QoS dengan parameter *delay*  dan *throughut* yang tidak melebihi nilai *delay* dan *throughput* yang direkomendasikan ITU-T. table *delay* dan *throughput* yang menyatakan nilai trafik normal dapat dilihat pada table 4.2 untuk nilai *delay* dan table 4.3 untuk nilai *throughput* dibawah ini.

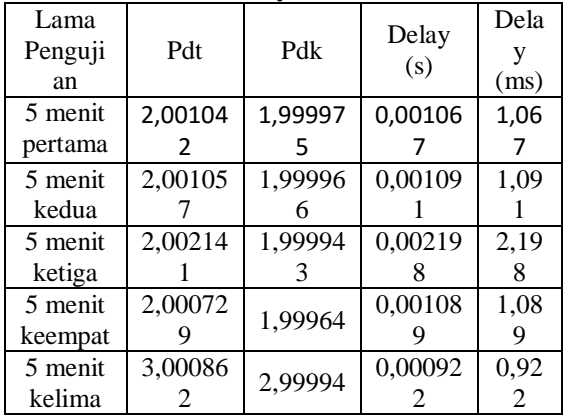

**Tabel 3.2 Delay trafik normal**

Pengujian *packet delay* dilakukan dengan menggunakan wireshark, untuk menguji menggunakan rumus dibawah ini:

Pengukuran *packet delay* pada 5 menit *Packet delay* = (waktu *packet* yang diterima-waktu *packet* dikirimkan)  $= 2.001042$  $1,999975$   $=$ 0,001067 s  $= 1,067$  ms

Hasil perhitungan delay trafik normal yang ditabelkan, dapat dilihat secara grafik pada Gambar 3.16 dibawah ini.

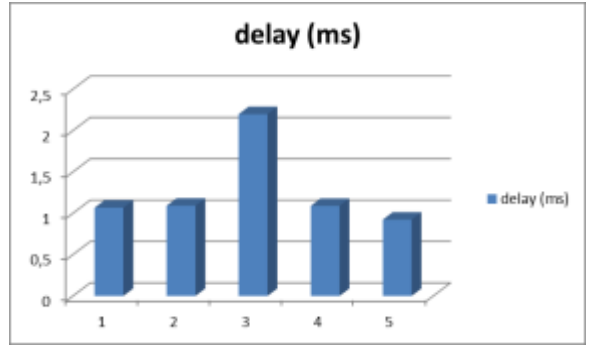

## **Gambar 3.20 grafik delay trafik normal**

Parameter QoS selanjutnya yaitu nilai dari throughput yang ditabelkan pada table 4.3 dibawah ini.

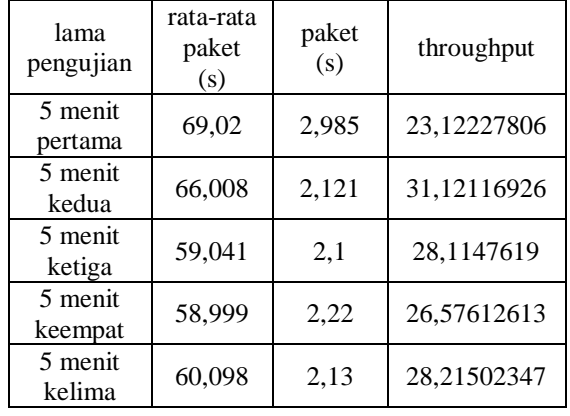

**Tabel 3.3** *troughput trafik normal*

Pada pengujian *packet throughput* dilakukan menggunakan wireshark, untuk menguji dilakukan dengan rumus dibawah ini: Pengukuran *throughput* pada 5 menit pertama

> *Througput* = *Packet* data yang diterima / Lama pengamatan  *=* 69,02/2,985  $= 23,12227806$  bps

Hasil perhitungan *throughput* trafik normal yang ditabelkan, dapat dilihat secara grafik pada Gambar 3.17 dibawah ini.

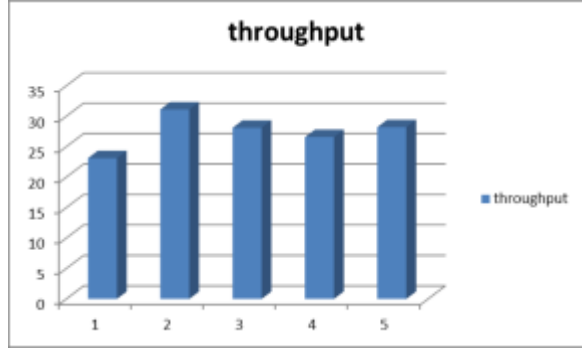

#### **Gambar 3.21** *trougput trafik normal*

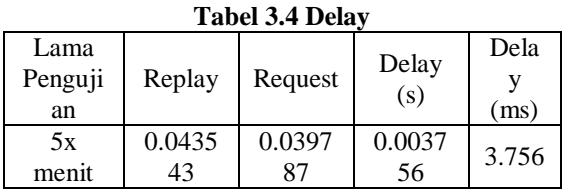

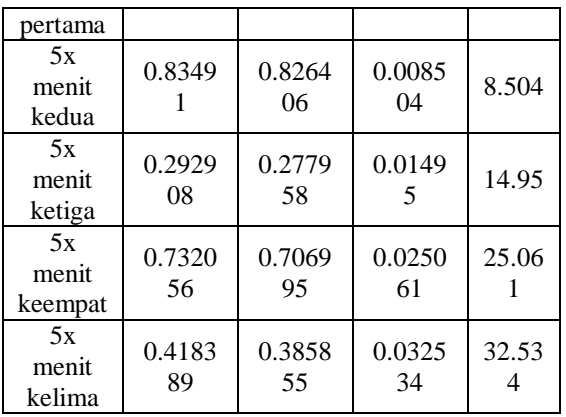

Pengujian *packet delay* dilakukan dengan menggunakan wireshark, untuk menguji menggunakan rumus dibawah ini: Pengukuran *packet delay* pada 5 menit

*Packet delay* = (waktu *packet* yang diterima-waktu *packet* dikirimkan)  $= 0.043543 - 0.039787 =$ 

## 0.003756 s

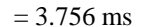

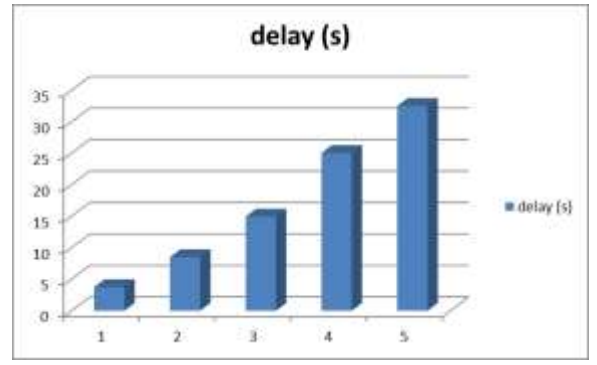

## **Gambar 3.22 Grafik** *Delay*

#### **Tabel 3.5** *Trougtput*

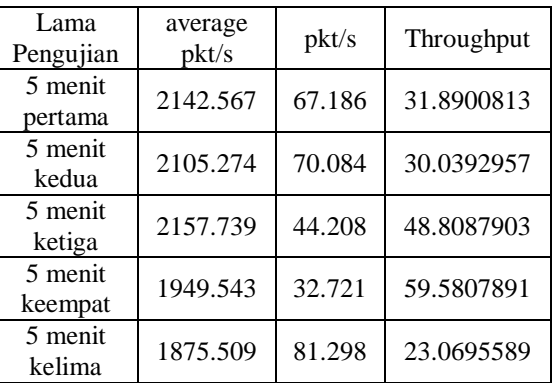

Pada pengujian *packet throughput* dilakukan menggunakan wireshark, untuk menguji dilakukan dengan rumus dibawah ini:

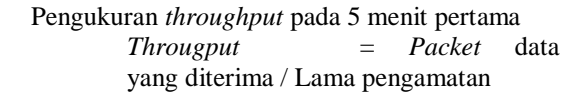

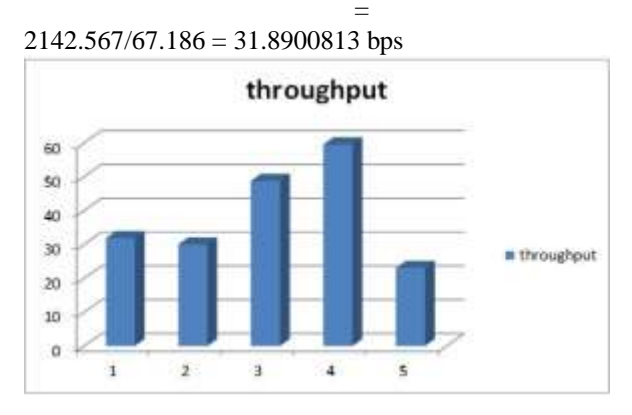

## **Gambar 3.23 Grafik** *Throughput*

Untuk perbandingan dengan akses *flood* ketika sesudah dicegah menggunakan *firewall* maka didapatkan hasil QoS pada table 4.4 untuk *delay* dan 4.5 untuk *throughput.*

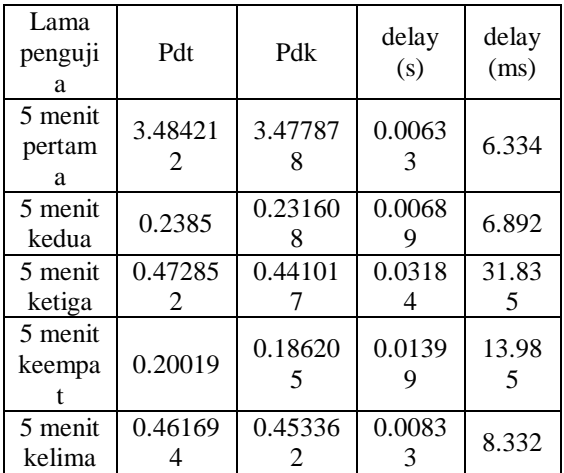

**Tabel 3.6** *Delay* **sesudah di tutup** *firewall*

Dari hasil tabel di atas, terjadi penurunan yang signifikan pada *delay* dan dapat dilihat pada gambar grafik 4.18 di bawah ini.

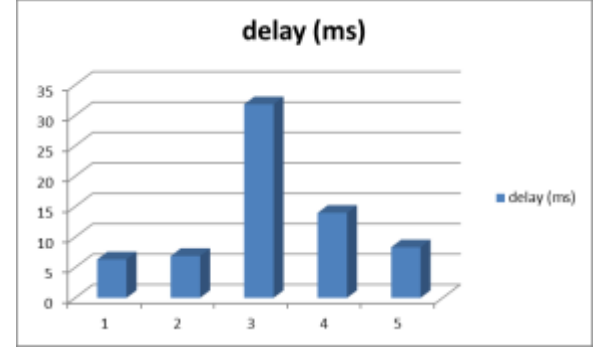

#### **Gambar 3.24 Grafik** *Delay* **ketika tertutup**  *firewall*

Parameter QoS selanjutnya yaitu dengan *throughput* ketika *firewall* sudah ditutup untuk DDoS *attack.* Table dan grafik dapat dilihat pada table 4.5 dan gambar grafik pada Gambar 3.19 dibawah ini.

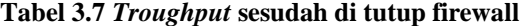

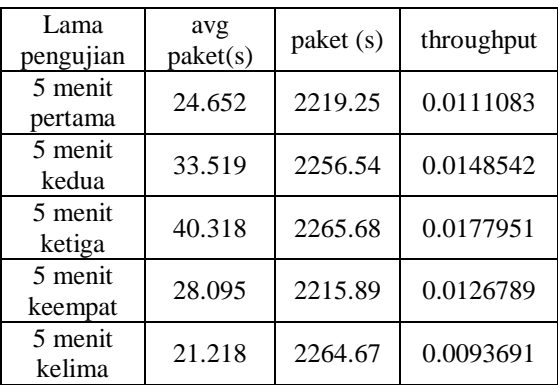

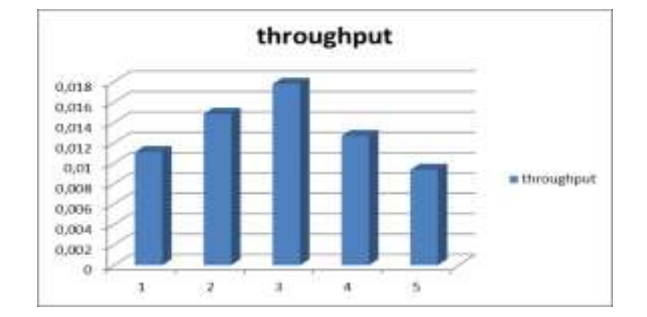

#### **Gambar 3.25 Throughput**

#### **4 KESIMPULAN**

Berdasarkan hasil dan bahasan tersebut, maka dapat ditarik simpulan sebagai berikut:

1. Trafik jaringan WlAN pada mikrotik secara tiba-tiba meningkat, sedangkan pada moritoring winbox trafik jaringan user lebih kecil dari trafik jaringan WLAN.

- 2. Pada saat di*capture* dan melakukan *ping*, pembanjiran paket data yang menyebabkan *malformed packet*/paket rusak.
- 3. Ketika *firewall* pada mikrotik ditutup untuk mencegah DDoS *attack,* hasil QoS menjadi normal kembali

#### **5 DAFTAR PUSTAKA**

- [1] JHONSEN, Jhon Edison, *Membangun Wireless LAN*, Elex Media Komputindo,Gramedia, Jakarta, 2005.
- [2] PURBO,O,W., *CHIP Spesial,Internet Wireless dan HotSpot*, Elex Media Komputindo, Gramedia,Jakarta, 2006.
- [3] HANDRIYANTO, Dwi Febrian, *Kajian Penggunaan* Mikrotik *Router OS Sebagai Router pada Jaringan Komputer*, Jurnal, Fakultas Teknik Informatika, Universitas Sriwijaya.
- [4] Herlambang, *Panduan Lengkap Menguasai Router Masa Depan Menggunakan* Mikrotik *Router Os*, ANDI Publisher, Yogyakarta , 2008.
- [5] I, Hardana dan Irvantino, *Konfigurasi Wireless Router board* Mikrotik*,* Andi, Yogyakarta, 2011.
- [6] MULYANA, E, S, *Pengenalan protocol jaringan Wireless Komputer*, ANDI, Yogyakarta , 2008.
- [7] YOANESS, *Mengenal Teknologi Quality Of Services (Qos) di internet*, Bandung,2010.
- [8] Tanenbaum, Andrew S . 1996 . Jaringan Komputer Edisi Bahasa Indonesia Jilid 1.Prehallindo : Jakarta.
- [9] *Attacking Side With* Backtrack *(ASWB)*, [http://republicofnote.blogspot.com/2013/0](http://republicofnote.blogspot.com/2013/01/free-download-ebook-tutorial-hacking-with-backtrack.html.%20(06) [1/free-download-ebook-tutorial-hacking](http://republicofnote.blogspot.com/2013/01/free-download-ebook-tutorial-hacking-with-backtrack.html.%20(06)[with-backtrack.html. \(06](http://republicofnote.blogspot.com/2013/01/free-download-ebook-tutorial-hacking-with-backtrack.html.%20(06) Agustus 2014)
- [10] S'to, 2004. Seni *Hacking* I. (Jasakom, Jogja Karta).